## (19)中华人民共和国国家知识产权局

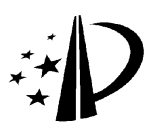

# (12)发明专利

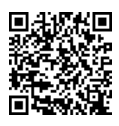

(10)授权公告号 (10)授权公告号 CN 102722261 B (45)授权公告日 (45)授权公告日 2015.07.08

郑军 . 一种面向字形分析的汉字输入输出处

贾新彪 . 基于笔画结构特征的脱机手写汉字 识别.《中国优秀硕士学位论文全文数据库信息科 技辑》.2010,( 第 12 期 ), 正文第 3.3 节,第 4.1

理系统的设计与实现 .《中国优秀硕士学位论文 全文数据库信息科技辑》.2010,( 第 6 期 ), 正文

第 2.2 节, 第 6.4 节.

审查员 李婉怡

节 .

- (21)申请号 201210165401.3
- (22)申请日 2012.05.25
- (73)专利权人 武汉理工大学 地址 430070 湖北省武汉市洪山区珞狮路 122 号
- (72)发明人 栗青生 王爱民 杨玉星 郭涛 吴琴霞
- (74)专利代理机构 北京同辉知识产权代理事务 所 ( 普通合伙 ) 11357

代理人 赵慧

 $(51)$  Int. Cl.

GO6F 3/023(2006.01) GO6F 17/30(2006.01)

(56)对比文件

CN 102103571 A,2011.06.22, 说明书第

32-58 段以及图 1-3.

CN 101872478 A,2010.10.27, 全文 .

(54) 发明名称

一种错字字形编辑、编码和输入系统及方法

(57) 摘要

本发明一种错字字形编辑、编码和输入系统 及方法,包括用于创建错字字形库的错字字形库 编辑模块,用于提取错字字形库中错字字形的特 征点的错字特征提取模块,用于对错字的特征点 进行编码的错字编码模块,以及用于将编码后的 错字输入计算机的错字输入模块。错字字形编 辑、编码和输入方法,包括如下步骤 :A. 利用错字 字形库编辑模块创建错字字形库 ;B. 通过错字特 征提取模块对错字字形库中错字字形的特征数据 提取特征点信息 ;C. 利用错字编码模块对错字编 码 ;D. 通过错字输入模块实现错字字形的输入。 本发明为错字的编辑、印刷和排版及数字化汉语 教学研究提供了方便,解决了困扰人们多年的错 字输入难题。

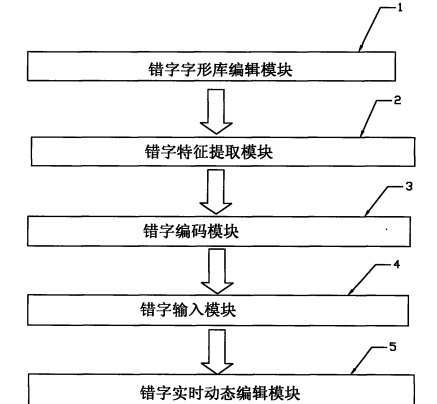

权利要求书3页 说明书6页 附图1页

CN 102722261 B102722261 FO

 $\mathbf{\underline{\square}}$ 

1.一种错字字形编辑、编码和输入系统,其特征在于,包括用于创建错字字形库的错字 字形库编辑模块 (1),用于提取错字字形库中错字字形的特征点的错字特征提取模块 (2), 用于对错字的特征点进行编码的错字编码模块 (3),以及用于将编码后的错字输入计算机 的错字输入模块 (4),包括如下步骤 :

A. 利用错字字形库编辑模块 (1) 创建错字字形库 :错字字形库中存储正确汉字及每个 正确汉字所对应的错字 ;

B. 通过错字特征提取模块 (2) 对错字字形库中错字字形的特征数据提取特征点信息 ;

C. 利用错字编码模块 (3) 对错字编码 :根据错字字形的特征点信息对错字进行编码, 创建检索表 ;

D. 通过错字输入模块 (4) 实现错字字形的输入 :根据输入的正确汉字,通过检索表在 错字字形库中查找到输入的正确汉字所对应的错字,选择需要的错字字形,即可输入错字 字形:

在步骤 A 中 :通过绘制和临摹来编辑用户需要输入的错字,将错字的笔画结构进行可 视化的修改和组合,包括在错字字形库中手写增加错字、临摹修改错字、挑选临摹对象、增 加错字笔画、移动笔画位置、删除笔画、增加笔画控制点、删除笔画控制点、保存编辑后的错 字、错字部件和笔画临摹进背景透明度的选择、错字部件和笔画临摹、错字笔画改变粗细以 及存储编辑修改的错字字形 ;

在步骤 B 中 :错字特征提取模块 (2) 采用错字特征提取算法提取错字的特征点信息, 错字特征提取算法采用定义错字的笔元和特征点与人机交互的方法提取特征点信息,采用 笔元来定义错字笔画 :笔元是由一个或多个有向笔段组成的一个完整的笔画结构,设一个 笔元由 n 个有向笔段来组成,笔元中的有向笔段称为错字字形的特征数据 ;笔元的描述为 :  $SS_n = {BS_1, BS_2, BS_3, \ldots, BS_n} \; \mathbb{R} \; \mathbb{S} \; \mathbb{S} \; \mathbb$  $(X_{in}, Y_{in})$   $(X_{in}, Y_{in})$  ;BS 表示第 n 个有向笔段 ; $(X_{in}, Y_{in})$  表示第 n 个有向笔段的开始点坐 标,有向笔段的开始点简称势点;(X<sub>in</sub>, Y<sub>in</sub>) 表示第 n 个有向笔段的结束点坐标,有向笔段的 结束点简称驻点 ;笔元的起始界点称为始界点,笔元的终结界点称为终界点,错字笔元中的 所有势点和驻点称为错字的特征点 ;

错字字形库编辑模块 (1) 实时动态编辑用户需要输入的错字以创建错字字形库,对于 编辑过的错字,错字字形库编辑模块 (1) 把错字文字结构的错字特征数据传递给错字特征 提取模块 (2) ;

错字特征提取模块 (2) 分析接收到的错字特征数据,采用错字特征提取算法提取错字 特征数据中的特征点信息,并将特征点信息传递给错字编码模块 (3) ;

错字编码模块 (3) 通过错字动态编码算法将错字特征提取模块 (2) 中提取的特征点信 息进行编码处理,并将编码处理后的错字进行存储 ;

错字输入模块 (4) 接收用户输入的正确汉字,通过字形检索找到该字对应的错字编 码,并将经过错字编码模块 (3) 编码的错字输入到编辑器中进行制版和印刷 ;

还包括接收需要调整和编辑的错字信息的错字实时动态编辑模块 (5),错字实时动态 编辑模块 (5) 调用错字字形库编辑模块 (1) 将文档中的错字实时动态编辑处理,并把错字 文字结构的错字特征数据传递给错字特征提取模块 (2) ;

在步骤 C 中 :采用错字动态编码算法将错字字形以所在行的序号和错字各个特征点的

坐标进行编码,同时创建一个以行号为索引的检索表 ;

错字动态编码算法的算法步骤如下 :

步骤 1 :建立或打开错字字形库,并初始化变量 ;

变量的初始化要对分隔点 D、始界点 H、终界点 T、笔元数 ele\_num 和字形描述库 ZXDATA(i) 进行初始化操作,分隔点用于将相邻两个笔元分隔开来 ;

步骤 2 :选择操作类型 :若操作类型为"Ins",则转步骤 2.1 ;若操作类型为"Mov",则转 步骤 2.2 ;若操作类型为"Del",则转步骤 2.3 ;若操作类型为"Edit",则转向步骤 2.4 ;若操 作类型为"NoOper",则转向步骤 3 ;

步骤 2.1 :插入笔元 ;

插入具有 n 个笔段的笔元 En 是通过逐个插入该笔元的笔段来实现的,设插入位置为 pos :

步骤 2.1.1 在插入位置插入一个分隔点 (m,0) ;将笔段计数变量 i 置 1 ;插入位置 pos 自加 1 ;

步骤 2.1.2在插入位置插入笔元 En的第 i个笔段,即 :B[i].x,B[i].y,Z[i].x和 Z[i]. y ;B[i] 和 Z[i] 分别为第 i 个笔段的势点和驻点 ;在 B[i] 和 Z[i] 之间画线段 ;插入位置 pos 自加 2 ;笔段数 i 自加 1 ;

步骤 2.1.3 若 i<n,转步骤 2.1.2;否则,笔元数 ele\_num 自加 1,转步骤 2;

步骤 2.2 :整体移动笔元 ;

整体移动笔元是通过修改笔元中除始界点和终界点外各个点的坐标来实现的,设 Vertex[j] 是待移动笔元中的第 j 个点,dx 和 dy 分别是水平增量和垂直增量,VerCount 是 待移动笔元中除始界点和终界点之外的点数 :

步骤 2.2.1 置 j 为 1;

步骤 2.2.2Vertex[j]. x 和 Vertex[j]. y 分别增加 dx 和 dy ;j 自加 1;

步骤 2.2.3 若 j<VerCount,转步骤 2.2.2 ;否则,转步骤 2 ;

步骤 2.3 :删除笔元 ;

删除笔元是通过删除笔元的各个点来实现的 ;设 Vertex[k] 是待移动笔元中的第 k 个 点,VerCount 是待删除笔元中除始界点和终界点之外的点数 ;

步骤 2.3.1 删除一个分隔点 (m,0) ;置 k 为 1 ;

步骤 2.3.2 删除 Vertex[k] ;k 自加 1 ;

步骤 2.2.3 若 k<VerCount,转步骤 2.3.2 ;否则,转步骤 2 ;

步骤 2.4 :编辑笔元 ;

编辑笔元主要是指移动笔元中的某个笔段,这主要通过移动相应笔段的势点或驻点来 实现 ;设待移动的笔段的势点或驻点为 Vertex[l],dx和 dy分别是水平增量和垂直增量,移 动该点的方法为 :

 $Vert(x) = Vertex[1].x+dx;$ 

 $Vert(x) = \text{Vertex}[1], y + dy;$ 

转步骤 2 ;

步骤 3 :保存修改,关闭字形描述库。

2.根据权利要求 1 所述的错字字形编辑、编码和输入系统,其特征在于,在步骤 D 中 :

用户在编辑器中输入正确的汉字,通过检索表找到错字所在的行,将错字所在行的所有错 字列表显示,用户挑选所用错字,即可输入错字字形。

### 一种错字字形编辑、编码和输入系统及方法

#### 技术领域

[0001] 本发明涉及错字形编辑、打印和制版印刷领域,特别涉及数字化对外汉语教学中 常见的错字输入系统及方法,具体为一种错字字形编辑、编码及输入系统及方法。

#### 背景技术

[0002] 利用计算机进行汉字输入、排版和印刷,是目前办公自动化和印刷领域一件极其 平常的事,但是,如果要输入并印刷计算机字库中没有的汉字,用户往往要大费周折,通常 的办法有两种 :一是利用造字程序制造,二是临时做一个汉字图片来暂时替代。错字属于字 库中没有的字,少量的错字可以用上述的方法来进行,但随着我国汉语教学特别是对外汉 语教学的发展,外国人学写汉字的人越来越多,由于汉字学习的复杂性,出现了外国人在书 写汉字时的错误种类和数量成倍增长,使用字库制造错字和编辑错字图片的方式远远不能 适应数字化汉语教学的需要。

[0003] 为此许多学者开始在错字编辑和识别方面进行研究,并且已经取得了一些成果。 比较典型的有内蒙古师范大学李小庆和林民老师的"基于国际标准的错字处理方案",在 该方案中,两位老师。基于 Unicode 5.1 标准中表意文字变体序列标准 (ideographic variation sequences,IVS),设计并实现了。以正字为中心组织和管理错字,使用正字加 IVS 变体选择符表示错字编码,应用 OpenType 字体技术进行输入输出错字处理方案。

[0004] 以上处理错字的方法都是在原有字库的基础上利用标准字库中的空闲区域或不 常使用的汉字内码区域来存放错字,这些方法最大的不足是占用了汉字宝贵的编码空间, 随着错字规模的扩大,这些空间会很书被用完,例如,Chinese GBK 国标码为 [AAA1-AFFE], [F8A1-FEFE] 和 [A140-A7A0],仅这 3 个段就有 4636 个,Unicode 编码为 [E000-F8FF] 共 6400 个。即使每个汉字取一个错字存放也需要 6400 个,而实际情况,错字的数量远不是一 个汉字只有一个错字,因些以上的错字输入和处理方案在处理大批量错字方面还有很多缺 陷。

[0005] 为此,需要找到一种错字输入和编辑的方法,能够开放错字的编辑数量,方便用户 输入,更好的服务汉字的出版和印刷,为汉语教学特别是对外汉语教学提供数字化的错字 编辑和印刷环境。

#### 发明内容

[0006] 针对现有技术中存在的不足,本发明提供了一种通过自建错字字形库,并可以进 行动态编辑的错字字形编辑、编码和输入系统及方法。

[0007] 本发明的技术方案是这样实现的 :一种错字字形编辑、编码和输入系统,其特征在 于,包括用于创建错字字形库的错字字形库编辑模块,用于提取错字字形库中错字字形的 特征点的错字特征提取模块,用于对错字的特征点进行编码的错字编码模块,以及用于将 编码后的错字输入计算机的错字输入模块。

[0008] 上述错字字形编辑、编码和输入系统,错字字形库编辑模块实时动态编辑用户需

要输入的错字以创建错字字形库,对于编辑过的错字,错字字形库编辑模块把错字文字结 构的错字特征数据传递给错字特征提取模块 ;错字特征提取模块分析接收到的错字特征数 据,采用错字特征提取算法提取错字特征数据中的特征点信息,并将特征点信息传递给错 字编码模块 ;错字编码模块通过错字动态编码算法将错字特征提取模块中提取的特征点信 息进行编码处理,并将编码处理后的错字进行存储 ;错字输入模块接收用户输入的正确汉 字,通过字形检索找到该字对应的错字编码,并将经过错字编码模块编码的错字输入到编 辑器中进行制版和印刷。

[0009] 上述错字字形编辑、编码和输入系统,还包括接收需要调整和编辑的错字信息的 错字实时动态编辑模块,错字实时动态编辑模块调用错字字形库编辑模块将文档中的错字 实时动态编辑处理,并把错字文字结构的错字特征数据传递给错字特征提取模块。

[0010] 利用上述错字字形编辑、编码和输入系统的错字字形编辑、编码和输入方法,包括 如下步骤 :

[0011] A. 利用错字字形库编辑模块创建错字字形库 :错字字形库中存储正确汉字及每 个正确汉字所对应的错字 ;

[0012] B. 通过错字特征提取模块对错字字形库中错字字形的特征数据提取特征点信 息 ;

[0013] C. 利用错字编码模块对错字编码 :根据错字字形的特征点信息对错字进行编码, 创建检索表 ;

[0014] D. 通过错字输入模块实现错字字形的输入 :根据输入的正确汉字,通过检索表在 错字字形库中查找到输入的正确汉字所对应的错字,选择需要的错字字形,即可输入错字 字形。

[0015] 上述错字字形编辑、编码和输入方法,在步骤 A 中 :通过绘制和临摹来编辑用户需 要输入的错字,将错字的笔画结构进行可视化的修改和组合,包括在错字字形库中手写增 加错字、临摹修改错字、挑选临摹对象、增加错字笔画、移动笔画位置、删除笔画、增加笔画 控制点、删除笔画控制点、保存编辑后的错字、错字部件和笔画临摹进背景透明度的选择、 错字部件和笔画临摹、错字笔画改变粗细以及存储编辑修改的错字字形。

[0016] 错字字形编辑、编码和输入方法,在步骤 B 中 :错字特征提取模块采用错字特征提 取算法提取错字的特征点信息,错字特征提取算法采用定义错字的笔元和特征点与人机交 互的方法提取特征点信息,采用笔元来定义错字笔画 :笔元是由一个或多个有向笔段组成 的一个完整的笔画结构,设一个笔元由 n 个有向笔段来组成,笔元中的有向笔段称为错字 字形的特征数据;笔元的描述为: SS<sub>n</sub>= {BS 1, BS<sub>2</sub>, BS<sub>3</sub>, ……, BS<sub>n</sub>} 或 SS<sub>n</sub>= {(X<sub>i1</sub>, Y<sub>i1</sub>) | (X<sub>i1</sub>,  $Y_{i1}$ ),  $(X_{i2},Y_{i2})|(X_{i2},Y_{i2})$ , ……,  $(X_{in},Y_{in})|(X_{in},Y_{in})$ ;  $BS_n\bar{x}$ 示第 n 个有向笔段;( $X_{in},Y_{in}$ ) 表 示第 n 个有向笔段的开始点坐标,简称势点;(Xin,Yin) 表示第 n 个有向笔段的结束点坐标, 简称驻点 ;笔元的起始界点称为始界点,笔元的终结界点称为终界点,错字笔元中的所有势 点和驻点称为错字的特征点。

[0017] 上述错字字形编辑、编码和输入方法,在步骤 C 中 :采用错字动态编码算法将错字 字形以所在行的序号和错字各个特征点的坐标进行编码,同时创建一个以行号为索引的检 索表。

[0018] 上述错字字形编辑、编码和输入方法,错字动态编码算法的算法步骤如下 :

[0019] 步骤 1 :建立或打开错字字形库,并初始化变量 ;

[0020] 变量的初始化要对分隔点 D、始界点 H、终界点 T、笔元数 ele\_num 和字形描述库 ZXDATA(i) 进行初始化操作,分隔点用于将相邻两个笔元分隔开来 ;

[0021] Open ZXscript// 打开字形描述库

 $[0022]$  INT ele num ← 0, m;

 $[0023]$  POINT  $D \leftarrow (m, 0)$ ,  $H \leftarrow (m, 0)$ ,  $D \leftarrow (m, m)$ ;

[0024] ZXDATA(i) ← {m,0,m,m}// 描述库初始化

[0025] 步骤 2 :选择操作类型 :若操作类型为"Ins",则转步骤 2.1 ;若操作类型为"Mov", 则转步骤 2.2 ;若操作类型为"Del",则转步骤 2.3 ;若操作类型为"Edit",则转向步骤 2.4 ; 若操作类型为"NoOper",则转向步骤 3 ;

[0026] 步骤 2.1 :插入笔元 ;

[0027] 插入具有 n 个笔段的笔元 En 是通过逐个插入该笔元的笔段来实现的,设插入位置 为 pos :

[0028] 步骤 2.1.1 在插入位置插入一个分隔点 (m,0) ;将笔段计数变量 i 置 1 ;插入位置 pos 自加 $1$ ;

[0029] 步骤 2.1.2 在插入位置插入笔元 En 的第 i 个笔段,即 :B[i].x,B[i].y,Z[i].x 和 Z[i].y ;B[i] 和 Z[i] 分别为第 i 个笔段的势点和驻点 ;在 B[i] 和 Z[i] 之间画线段 ;插入 位置 pos 自加 2 ;笔段数 i 自加 1 ;

[0030] 步骤 2.1.3 若 i < n,转步骤 2.1.2 ;否则,笔元数 ele num 自加 1,转步骤 2 ;

[0031] 步骤 2.2 :整体移动笔元 ;

[0032] 整体移动笔元是通过修改笔元中除始界点和终界点外各个点的坐标来实现的,设 Vertex[i] 是待移动笔元中的第 i 个点,dx 和 dy 分别是水平增量和垂直增量,VerCount 是 待移动笔元中除始界点和终界点之外的点数 :

 $[0033]$  步骤  $2.2.1$  置  $i$  为  $1$ ;

[0034] 步骤 2.2.2Vertex[i].x 和 Vertex[i].y 分别增加 dx 和 dy ;i 自加 1 ;

[0035] 步骤 2.2.3 若 i < VerCount,转步骤 2.2.2 ;否则,转步骤 2 ;

[0036] 步骤 2.3 :删除笔元 ;

[0037] 删除笔元是通过删除笔元的各个点来实现的 ;设 Vertex[i] 是待移动笔元中的第 i 个点,VerCount 是待删除笔元中除始界点和终界点之外的点数 ;

[0038] 步骤 2.3.1 删除一个分隔点 (m,0) ;置 i 为 1 ;

[0039] 步骤 2.3.2 删除 Vertex[i] ;i 自加 1 ;

[0040] 步骤 2.2.3 若 i < VerCount,转步骤 2.3.2 ;否则,转步骤 2 ;

[0041] 步骤 2.4 :编辑笔元 ;

[0042] 编辑笔元主要是指移动笔元中的某个笔段,这主要通过移动相应笔段的势点或驻 点来实现 ;设待移动的笔段的势点或驻点为 Vertex[i],dx 和 dy 分别是水平增量和垂直增 量,移动该点的方法为 :

[0043]  $Vertex[i].x = Vertex[i].x+dx$ ;

 $[0044]$  Vertex[i].y = Vertex[i].y+dy;

[0045] 转步骤 2 ;

[0046] 步骤 3 :保存修改,关闭字形描述库。

[0047] 上述错字字形编辑、编码和输入方法,在步骤 D 中 :用户在编辑器中输入正确的 汉字,通过检索表找到错字所在的行,将错字所在行的所有错字列表显示,用户挑选所用错 字,即可输入错字字形。

[0048] 本发明的有益效果是 :通过自定义错字字库,将正字和错字进行一对多的映射编 码,而字库中的每一个错字都可以在使用过程中动态的编辑和修改;编辑和修改每一个错 字可以使用动态的绘制、增减笔画和临摹,修改后的错字还可以重新进行编码和存储。

[0049] 本发明能够进行错字的输入操作,从而解决了困扰错字印刷和数字化汉语教学中 多年存在的错字输入的困难 ;另外,充分利用了现代汉字的结构多变,字形复杂的特性,将 错字库的编辑和修改和汉字的临摹有机的结合起来,保证了在不改变原有字形结构的情况 下,动态的制作多种形式的错字字形,为数字化的汉语教学和错字印刷排版提供了一种错 字获取源,是一种简单方便而又高效地错字输入法。

#### 附图说明

[0050] 图 1 为本发明错字字形编辑、编码和输入系统的模块组成图。

[0051] 图中 :1-错字字形库编辑模块,2-错字特征提取模块,3-错字编码模块,4-错字输 入模块,5- 错字实时动态编辑模块。

#### 具体实施方式

[0052] 结合附图对本发明做进一步的说明 :

[0053] 本实施例错字字形编辑、编码和输入系统,包括用于创建错字字形库的错字字形 库编辑模块 1,用于提取错字字形库中错字字形的特征点的错字特征提取模块 2,用于对错 字的特征点进行编码的错字编码模块 3,以及用于将编码后的错字输入计算机的错字输入 模块 4。

[0054] 错字字形库编辑模块 1 实时动态编辑用户需要输入的错字以创建错字字形库,对 于编辑过的错字,错字字形库编辑模块 1 把错字文字结构的错字特征数据传递给错字特征 提取模块 2;

[0055] 错字特征提取模块 2 分析接收到的错字特征数据,采用错字特征提取算法提取错 字特征数据中的特征点信息,并将特征点信息传递给错字编码模块 3 ;

[0056] 错字编码模块 3 通过错字动态编码算法将错字特征提取模块 2 中提取的特征点信 息进行编码处理,并将编码处理后的错字进行存储 ;

[0057] 错字输入模块 4 接收用户输入的正确汉字,通过字形检索找到该正确汉字对应的 错字编码,找到该正确汉字对应的所有错字,然后由用户选择对应的错字,并将经过错字编 码模块 3 编码的错字输入到编辑器中进行制版和印刷。

[0058] 还包括接收需要调整和编辑的错字信息的错字实时动态编辑模块 5,错字实时动 态编辑模块 5 调用错字字形库编辑模块 1 将文档中的错字实时动态编辑处理,修改后的错 字可以重新加入到错字字形表中,并把错字文字结构的错字特征数据传递给错字特征提取 模块 2。错字实时动态编辑模块 5 通过选择指定的错字,再次调用错字字形编辑模块 1 进行 再编辑存储后,将文档中的错字进行存储。

[0059] 利用上述错字字形编辑、编码和输入系统的错字字形编辑、编码和输入方法,其特 征在于,包括如下步骤 :

[0060] A. 利用错字字形库编辑模块 1 创建错字字形库 :错字字形库中存储正确汉字及每 个正确汉字所对应的错字 ;

[0061] 通过绘制和临摹来编辑用户需要输入的错字,将错字的笔画结构进行可视化的修 改和组合,包括在错字字形库中手写增加错字、临摹修改错字、挑选临摹对象、增加错字笔 画、移动笔画位置、删除笔画、增加笔画控制点、删除笔画控制点、保存编辑后的错字、错字 部件和笔画临摹进背景透明度的选择、错字部件和笔画临摹、错字笔画改变粗细以及存储 编辑修改的错字字形。

[0062] B. 通过错字特征提取模块 2 对错字字形库中错字字形的特征数据提取特征点信 息 ;

[0063] 错字特征提取模块 2 采用错字特征提取算法提取错字的特征点信息,错字特征提 取算法采用定义错字的笔元和特征点与人机交互的方法提取特征点信息,采用笔元来定义 错字笔画 :笔元是由一个或多个有向笔段组成的一个完整的笔画结构,设一个笔元由 n 个 有向笔段来组成,笔元中的有向笔段称为错字字形的特征数据;笔元的描述为:SS=={BS <sub>1</sub>, BS<sub>2</sub>, BS<sub>3</sub>, ……, BS<sub>n</sub>} 或 SS<sub>n</sub>= {(X<sub>i1</sub>, Y<sub>i1</sub>) | (X<sub>i1</sub>, Y<sub>j1</sub>), (X<sub>i2</sub>, Y<sub>i2</sub>) | (X<sub>j2</sub>, Y<sub>j2</sub>), ……, (X<sub>in</sub>, Y<sub>in</sub>) | (X<sub>jn</sub>,  $Y_{in}$ ) } ;BS<sub>n</sub>表示第 n 个有向笔段 ;(X in, Y<sub>in</sub>) 表示第 n 个有向笔段的开始点坐标,简称势点 ; (X<sub>in</sub>, Y<sub>in</sub>) 表示第 n 个有向笔段的结束点坐标,简称驻点;笔元的起始界点称为始界点,笔元 的终结界点称为终界点,错字笔元中的所有势点和驻点称为错字的特征点。

[0064] C. 利用错字编码模块 3 对错字编码 :根据错字字形的特征点信息对错字进行编 码,创建检索表 ;

[0065] 采用错字动态编码算法将错字字形以所在行的序号和错字各个特征点的坐标进 行编码,同时创建一个以行号为索引的检索表。

[0066] 错字动态编码算法的算法步骤如下 :

[0067] 步骤 1 :建立或打开错字字形库,并初始化变量 ;

[0068] 变量的初始化要对分隔点 D、始界点 H、终界点 T、笔元数 ele\_num 和字形描述库 ZXDATA(i) 进行初始化操作,分隔点用于将相邻两个笔元分隔开来 ;

[0069] Open ZXscript// 打开字形描述库

 $[0070]$  INT ele\_num  $\leftarrow 0$ , m;

 $[0071]$  POINT D ←  $(m, 0)$ , H ←  $(m, 0)$ , D ←  $(m, m)$ ;

[0072] ZXDATA(i) ← {m,0,m,m}// 描述库初始化

[0073] 步骤 2 :选择操作类型 :若操作类型为"Ins",则转步骤 2.1 ;若操作类型为"Mov", 则转步骤 2.2 ;若操作类型为"Del",则转步骤 2.3 ;若操作类型为"Edit",则转向步骤 2.4 ; 若操作类型为"NoOper",则转向步骤 3 ;

[0074] 步骤 2.1 :插入笔元 ;

[0075] 插入具有 n 个笔段的笔元 En 是通过逐个插入该笔元的笔段来实现的,设插入位置 为 pos :

[0076] 步骤 2.1.1 在插入位置插入一个分隔点 (m,0) ;将笔段计数变量 i 置 1 ;插入位置  $pos$ 自加 $1$ :

[0077] 步骤 2.1.2 在插入位置插入笔元 En 的第 i 个笔段,即 :B[i].x,B[i].y,Z[i].x 和 Z[i].y ;B[i] 和 Z[i] 分别为第 i 个笔段的势点和驻点 ;在 B[i] 和 Z[i] 之间画线段 ;插入 位置 pos 自加 2 ;笔段数 i 自加 1 ;

[0078] 步骤 2.1.3 若 i < n,转步骤 2.1.2 ;否则,笔元数 ele\_num 自加 1,转步骤 2 ;

[0079] 步骤 2.2 :整体移动笔元 ;

[0080] 整体移动笔元是通过修改笔元中除始界点和终界点外各个点的坐标来实现的,设 Vertex[i] 是待移动笔元中的第 i 个点,dx 和 dy 分别是水平增量和垂直增量,VerCount 是 待移动笔元中除始界点和终界点之外的点数 :

 $[0081]$  步骤  $2.2.1$  置  $i$  为  $1$ ;

[0082] 步骤 2.2.2Vertex[i].x 和 Vertex[i].y 分别增加 dx 和 dy ;i 自加 1 ;

[0083] 步骤 2.2.3 若 i < VerCount,转步骤 2.2.2 ;否则,转步骤 2 ;

[0084] 步骤 2.3 :删除笔元 ;

[0085] 删除笔元是通过删除笔元的各个点来实现的 ;设 Vertex[i] 是待移动笔元中的第 i 个点,VerCount 是待删除笔元中除始界点和终界点之外的点数 ;

[0086] 步骤 2.3.1 删除一个分隔点 (m,0) ;置 i 为 1 ;

[0087] 步骤 2.3.2 删除 Vertex[i] ;i 自加 1 ;

[0088] 步骤 2.2.3 若 i < VerCount,转步骤 2.3.2 ;否则,转步骤 2 ;

[0089] 步骤 2.4 :编辑笔元 ;

[0090] 编辑笔元主要是指移动笔元中的某个笔段,这主要通过移动相应笔段的势点或驻 点来实现 ;设待移动的笔段的势点或驻点为 Vertex[i],dx 和 dy 分别是水平增量和垂直增 量,移动该点的方法为:

[0091]  $Vertex[i].x = Vertex[i].x+dx;$ 

 $[0092]$  Vertex $[i]$ .y = Vertex $[i]$ .y+dy;

[0093] 转步骤 2 ;

[0094] 步骤 3 :保存修改,关闭字形描述库。

[0095] D. 通过错字输入模块 4 实现错字字形的输入 :根据输入的正确汉字,通过检索表 在错字字形库中查找到输入的正确汉字所对应的错字,选择需要的错字字形,即可输入错 字字形。用户在编辑器中输入正确的汉字,通过检索表找到错字所在的行,将错字所在行的 所有错字列表显示,用户挑选所用错字,即可输入错字字形。

[0096] 本发明能够进行错字的输入操作,从而解决了困扰错字印刷和数字化汉语教学中 多年存在的错字输入的困难 ;另外,充分利用了现代汉字的结构多变,字形复杂的特性,将 错字库的编辑和修改和汉字的临摹有机的结合起来,保证了在不改变原有字形结构的情况 下,动态的制作多种形式的错字字形,为数字化的汉语教学和错字印刷排版提供了一种错 字获取源,是一种简单方便而又高效地错字输入法。

[0097] 上述实施例仅仅是为清楚地说明本发明创造所作的举例,而并非对本发明创造具 体实施方式的限定。对于所属领域的普通技术人员来说,在上述说明的基础上还可以做出 其它不同形式的变化或变动。这里无需也无法对所有的实施方式予以穷举。而由此所引伸 出的显而易见的变化或变动仍处于本发明创造权利要求的保护范围之中。

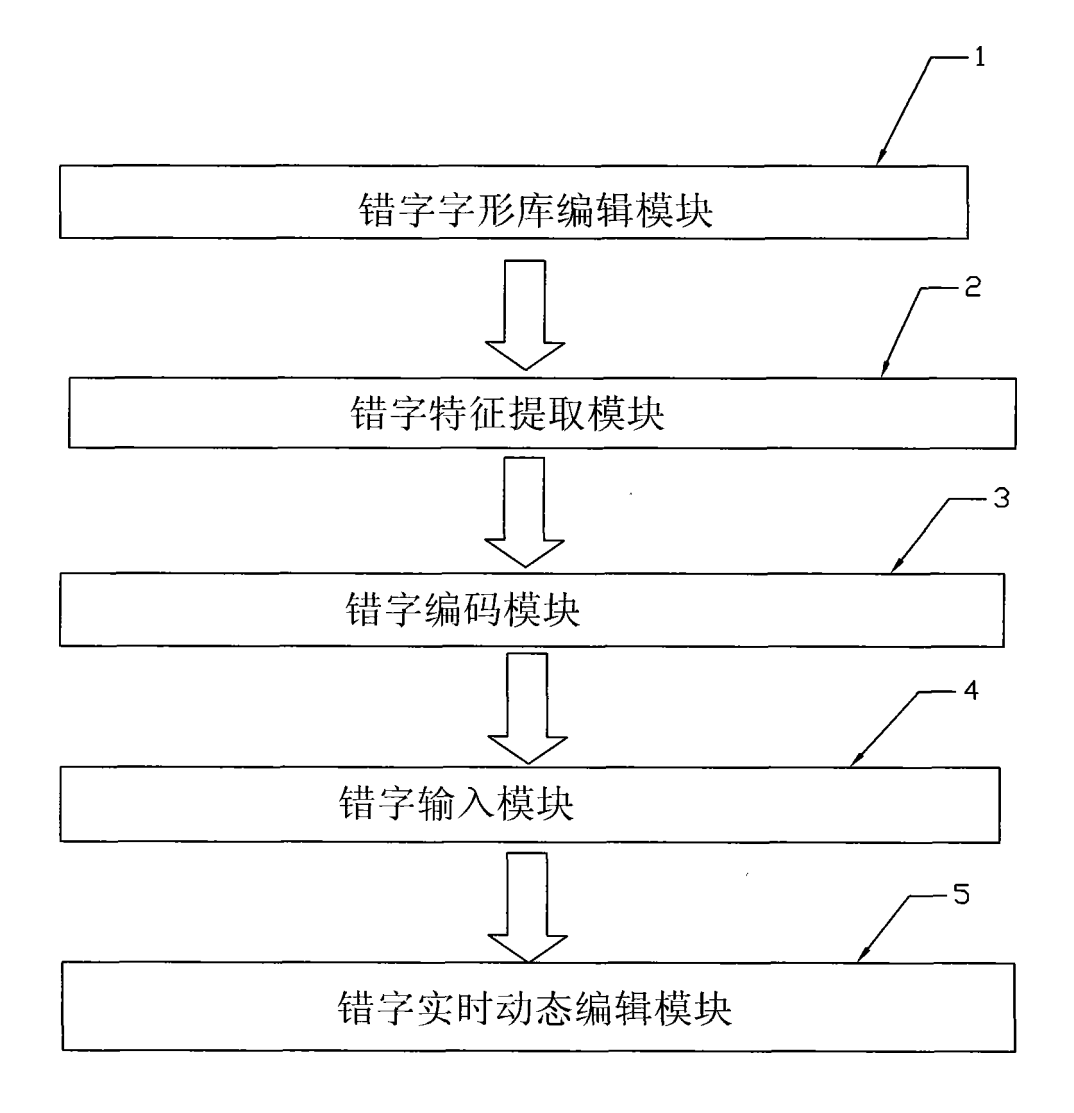

图 1